# Introduction to Dyna

#### Computational Linguistics

July 3, 2013

## 1 What is Dyna?

Dyna is a simple and straightforward programming language that you'll be using in the assignments for this course. It's being developed at Johns Hopkins by Prof. Jason Eisner, Nathaniel Wesley Filardo, and Tim Vieira, among other contributors.

If you have any experience programming, then Dyna will probably look very different from other languages you've seen. That's because Dyna is very high-level, and because it's a declarative language. The rest of this section explains what those terms mean, for those who are curious. You're also welcome to skip directly to Section [2,](#page-2-0) which explains the basics of Dyna and shows you some simple examples. After that, Section [3](#page-15-0) shows you how to use Dyna to compute unigram and bigram probabilities from a corpus.

### 1.1 High-Level Languages

A high-level language is a programming language where the computer does much of the work for you. High-level languages abstract away from the messy details; the higher-level a programming language is, the more levels of abstraction it will contain.

When computer science first began, only very low-level languages existed. In the lowestlevel languages, called assembly languages, programmers had to provide a detailed set of instructions for the computer to follow. In order to add two numbers, for instance, the programmer might have to write something that looked like "load the first number from memory location  $X$ ; load the second number from memory location  $Y$ ; add them together; store the result in memory location Z".

As you might imagine, these kinds of programs were quite cumbersome to write, and so programmers developed higher-level languages that could abstract away some of these details. In these languages, a *compiler* or *interpreter* is used to translate from high-level instructions down into low-level assembly language commands. The compiler or interpreter's challenge is to find the most efficient low-level instructions that it can. This is harder for higher-level languages, since the compiler has to do more translation to get the programs down to assembly code. But over time, as compilers have gotten smarter and computers have gotten faster, programmers have been able to switch to progressively higher-level languages without needing to worry about efficiency. More and more messy details of the programming process have been abstracted away.

To give you some examples, C is an old compiled language that is still widely used. It's higher-level than assembly, because you can write " $Z = X + Y$ " instead of the sequence of load/add/store instructions shown above, but you still have to deal with some memory management. Languages like Java and Python are higher-level than C. In both Java and

Python, you don't need to worry about managing the memory explicitly, and a lot of common programming tools (for instance data structures like lists, hash tables, and sets) are built in. The highest-level language of all would be a natural language; you would simply tell the computer, in English, what you wanted the program to do, and the compiler would go off, with no further effort on your part, and figure out how to do what you asked.

"Programming" using plain English will have to wait until we've solved NLP, but in the meantime, a language like Dyna is about as close as you're going to get. In Dyna, if you want to know the value of something, you don't need to give explicit instructions on how to compute it. You just describe what the value looks like, and the Dyna interpreter will figure out on its own how to find it efficiently. We realize this is a bit vague; you'll see examples later in the tutorial. In particular, if you've encountered Dijkstra's algorithm for finding the shortest path in a graph, you may be surprised to learn that the Dyna version can be written in just three lines.

### 1.2 Declarative Languages

Dyna is a **declarative** language. Declarative programming is one of many *programming* paradigms. Like high-level vs. low-level, programming paradigms are another way in which languages can differ from one another. When you write a program, you are asking the computer to calculate a specific answer for you. Different programming paradigms express this request in different ways.

If you have any programming experience, then you've probably encountered the imperative paradigm. In this paradigm, a program is a list of instructions that the computer needs to execute: "while condition is true, do something". There's also the *object-oriented* paradigm, used by languages like Java, where computation involves the creation and manipulation of objects. Languages like Lisp and Haskell follow the *functional* paradigm, where everything is expressed in terms of functions.

And Dyna follows the declarative paradigm, where instead of giving the computer instructions, you just describe what the solution looks like. Instead of telling the computer how to do something, you just tell it what you want it to compute, and it figures out the "how" part for you. For example, in most languages, if you want to sort a list of values, you'll need to write out a sorting algorithm like bubblesort or mergesort. In a declarative language, you might specify list sorting as follows:

```
given a list L, find a new list M such that:
   - M is a permutation of L
   - M's elements appear in sorted order
```
The compiler would need to figure out a sorting algorithm on its own. As you might imagine, declarative languages are necessarily very high-level, and writing efficient compilers/interpreters for them is quite challenging.

Jason teaches a whole course on declarative languages, so if you're curious, make sure to check out the website: <http://cs.jhu.edu/~jason/325/>.

## <span id="page-2-0"></span>2 The Basics of Dyna

This section will explain the basics of Dyna. You're encouraged to follow along with the tutorial by trying everything out yourself.

To use Dyna, first log into your account on the CLSP server. When you're on the machine a14, type dyna at the command line (it might take a few seconds to load). You will then see the Dyna prompt.

```
username@a14:~$ dyna
>
```
To exit Dyna, you can type exit at the Dyna prompt:

```
> exit
username@a14:~$
```
### 2.1 Defining Items in Dyna

Dyna is a lot like a (very powerful) spreadsheet. In a spreadsheet, you have cells, and you can give them values in two ways: by assigning them values directly, or by defining them in terms of other chart cells. For instance, you might define the cell C1 to be the sum of cells A1 and B1, whose values you have typed in by hand.

Let's try this in Dyna. The Dyna equivalent of a chart cell is called an item. So let's create three items in Dyna, called a, b, and c. First we'll define a and b:

```
> a := 5.Changes
=======
a = 5.> b := 7.Changes
=======
b = 7.
```
Note: to follow along with this tutorial, whenever you see a line that starts with the prompt >, you can type in the part of the line which follows the prompt (and then press enter). Every line that does not begin with  $\geq$  is a reply from the Dyna intepreter. So, in this example, you can enter the line  $a := 5$ ., and Dyna will respond to it and then give you another prompt, at which point you can type b := 7.

The lines of Dyna code that we typed  $(a := 5$ . and  $b := 7$ .) are called **rules**. Each time you type a rule into Dyna, the interpreter tells you which values have been updated as a result. In the case of  $a := 5$ , the value of a has been updated to 5. (Previously, a didn't even exist, and so it had no value.)

Now let's define c as the sum of a and b:

```
> c += a + b.
Changes
=======
c = 12.
```
This rule is similar to the previous two, but as you can see, the first two rules defined a and b using numeric values, while this rule defines c in terms of other Dyna items.

You'll also notice that the first two rules use  $:=$ , while the last rule uses  $+=$ . These are called aggregators. Each Dyna rule helps to define the value of an item. The item appears to the aggregator's left, and a *contribution* to its value appears to the aggregator's right.

A single item may appear on the left of many rules, so it may get many contributions. The aggregator specifies how to aggregate (combine) those contributions into a single value for the item. The aggregator  $+=$  says to add up the contributions, so each  $+=$  rule says "augment this item's definition by adding in this new contribution". The aggregator := says to use the last contribution only, so each := rule says "redefine this item to equal this new contribution".

When there is only one contribution to an item, it usually doesn't matter how the contributions are aggregated. So the rules above just define a, b, and c to each equal a single contribution. But we'll see examples later on where += and := do have different effects; we'll also see different aggregators.

#### 2.1.1 Watch Out for Errors

Make sure to end your rules with a period, or you'll get an error:

```
> a := 5ERROR: Line doesn't end with period.
```
It's also important to get the syntax of the rule correct. A rule in Dyna should contain these five things in this order:

- an item (such as a)
- an aggregator (such as  $+=$ )
- a value (such as 5), or an **expression** which has a value (such as  $a + b$ )
- an optional **condition** (we haven't seen these yet)
- a **period** to end the line

This means that you can't, for instance, type  $5 := a$ . If you do this, it will confuse Dyna greatly:

```
> 5 := a.
DynaCompilerError:
Terribly sorry, but you've hit an unsupported feature
This is almost assuredly not your fault! Please contact a TA.
The rule at \langlerepl> is beyond my abilities.
new rule(s) were not added to program.
```
(Actually, this would be your fault, but Dyna errs on the side of friendliness. And if you are having trouble writing a program in Dyna, you are always welcome to contact a TA.)

#### 2.1.2 Dyna is Dynamic

Now let's return to our example. We've defined three items, a, b, and c. The item c is defined in terms of a and b. Like a spreadsheet, Dyna is **dynamic**, so if you change the value of a or b, c changes accordingly:

```
> a := 1.Changes
=======
a = 1.c = 8.
```
Again, after you type a rule into Dyna, it prints out all the items whose values have been updated. This time two items' values were updated, a and c.

#### 2.1.3 Defining an Item over Multiple Lines

Earlier, we defined c in one line, like this:

```
c \neq a + b.
```
But we also could have defined it in two lines, like this:

 $c \neq a$ .  $c$  +=  $b$ .

The += aggregator is designed to be used in multi-line definitions like this. Recall that each time you use +=, it updates the item's value by adding the new value into it.

It may seem strange to define c over two lines instead of one. In Section [2.2,](#page-8-0) you'll see an example of why this ability is useful. It turns out that it makes the  $+=$  aggregator (and all the other aggregators) very powerful. In fact, this is why they're called aggregators: they aggregate a collection of rules into a single definition for an item.

### 2.1.4 Retracting a Rule

Suppose we want to try changing the definition of c from

 $c$  +=  $a + b$ . to  $c + = a$ .  $c$  +=  $b$ .

as shown in the previous section. We can't just type in the rules from the second box, because c already has the value a + b, and adding more rules will just add to this value:

```
> c += a.
Changes
=======
c = 9.> c += b.
Changes
=======
c = 16.
```
So what do we do if we want to switch c's definition to the new version? We have to retract the rule  $c \leftarrow a + b$ . We can do this using the retract\_rule command in Dyna:

> retract\_rule X

Here,  $X$  is the index of the rule you want to retract. You can find out a rule's index by typing the command rules, which lists all the rules that have been defined so far.

```
> rules
Rules
=====
  0: a := 5.1: b := 7.
  2: c == a + b.
  3: a := 1.4: c == a.
  5: c += b.
```
From this, we know that we want to retract rule 2:

```
> retract_rule 2
Changes
=======
c = 8.
```
If we type the command rules again, we can see that our previous definition of c has disappeared:

```
> rules
Rules
=====
  0: a := 5.1: b := 7.
  3: a := 1.4: c + = a.
  5: c += b.
```
A last note on retracting rules: make sure you don't end the rule-retraction command with a period, or Dyna will get confused:

```
> retract_rule 2.
Please specify an integer. Type 'help retract_rule' to read more.
```
### 2.1.5 Rearranging Rules

In many cases, rule order in Dyna doesn't matter. So right now, we've defined these rules in this order:

```
a := 5.b := 7.
a := 1.c += a.
c += b.
```
But we could have also defined them in this order:

```
c += a.
b := 7.
a := 5.c += b.
a := 1.
```
Here, we've made a number of changes. For one thing, we've switched the order of the rules  $a := 5$ . and  $b := 7$ .. Unsurprisingly, this doesn't affect their values.

What might be more surprising is that we can move the rule  $c \div = a$ . to the beginning, before a is even defined. (We could have also moved the rule  $c \leftrightarrow$  b. to the beginning if we had wanted to.)

How does this work? Well, when we first type  $c \leftarrow a$ ., a's value is undefined. This means that c is the sum of something undefined, making c's value undefined as well. But not for long! As soon as we add the rule a := 5., then c's value, which depends on the value of a, gets updated. (The addition of the rules  $c \leftrightarrow b$  and  $a := 1$  also update the value of c, of course.)

To make this clear, let's retract all the rules we added before, and now add them in the new order. This is what Dyna prints out:

```
> c += a.
> b := 7.Changes
=======
b = 7.> a := 5.Changes
=======
a = 5.c = 5.> c += b.
Changes
=======
c = 12.> a := 1.Changes
=======
a = 1.c = 8.
```
As you can see, some of the intermediate values are different. In particular, Dyna prints nothing after we add  $c \leftarrow a$ . That's because nothing has changed, since c's value was undefined before we added the rule, and it's undefined after we've added the rule too.

The important thing to note is that the final result remains unchanged. These five rules, taken together as a set, define the values of a, b, and c. For the most part, reordering the rules within the set won't affect the values.

The big exception is the := aggregator. It defines an item's value as the *last* rule that applies to that item. So, if we had switched the order of the a rules like this:

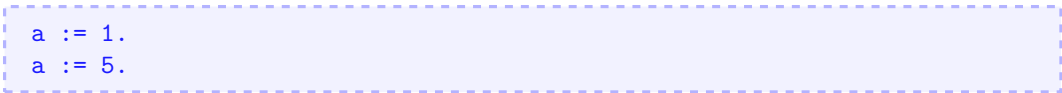

then a's final value would be 5, and c's value would reflect this as well.

A final note on terminology: a, b, and c are all terms. When a term has a value, we call it an item. When a term's value is undefined, we say that the term has the value null.

#### <span id="page-8-0"></span>2.2 Items with Variables

As we said at the beginning, Dyna is a lot like a very powerful spreadsheet. But an Excel spreadsheet has a fixed 2D structure of rows and columns. This means that every cell in a spreadsheet is defined in terms of a letter and a number, e.g. A1 or H75.

A Dyna program, on the other hand, is not restricted in this way. So far, we've seen items named a, b, c, and you can also have longer names like sum and veryLongName. But all of these names are just plain strings of text. Often, you will want to define more complex names, to give your items more structure:

```
> d(1) := 5.Changes
=======
d(1) = 5.> d(2) := 10.
Changes
=======
d(2) = 10.
> d(3) := 19.
Changes
=======
d(3) = 19.
```
In this example, d is called a functor. The functor d takes one argument. Functors make it possible to refer to many items at the same time:

```
> dtotal += d(I).
Changes
=======
dtotal = 34.
```
As you can see, this rule adds up  $d(1)$ ,  $d(2)$ , and  $d(3)$ . How does it do this? It turns out that the rule  $dtotal \leftarrow d(I)$ . doesn't just describe a single addition to  $dtotal$ 's value, but a whole set of additions, one for each item that pattern-matches to  $d(I)$ . I is a variable that will match any argument of the functor d. So, in this example, the line dtotal  $+= d(I)$ . is equivalent to the following three rules:

```
dtotal += d(1).
dtotal += d(2).
dtotal += d(3).
```
But this takes a lot longer to write, and is much less general. With the original definition, if we added a new item d(4), it would automatically update dtotal:

```
> d(4) := 6.Changes
=======
d(4) = 6.dtotal = 40.
```
This wouldn't work for the three-line definition. You'd have to add a new line like this:

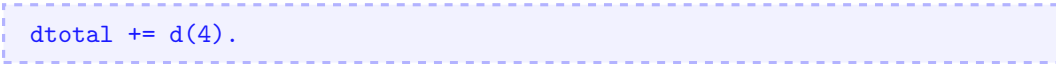

The rule dtotal  $+= d(I)$ . is much like the mathematical equation  $d_{\text{total}} = \sum_{I} d(I)$ , while using three separate rules is like writing  $d_{\text{total}} = d(1) + d(2) + d(3)$ . If  $d(4)$  is defined, the first equation would include it in the sum automatically, while the second equation qould ignore it.

In the next section, we'll look at some more examples with variables. First, though, how can we tell a variable from a functor? It's easy: a variable always starts with a capital letter, and a functor always starts with a lowercase letter.

So, earlier, we wrote dtotal  $+= d(I)$ . If we now write dtotal  $2 += d(a)$ , we will see that it gives a completely different answer:

```
> dtotal2 += d(a).
Changes
=======
dtotal2 = 5.
```
What happened here? Well, a is a functor, not a variable. Recall from earlier that a has the value 1. So, in this example, a evaluates to 1, and thus  $d(a)$  becomes equal to  $d(1)$ , which equals 5.

Exercise: What does d(2\*a+1) evaluate to?

#### 2.2.1 Some More Examples with Variables

Here's another example containing a Dyna rule with a variable:

```
e(1) := 1.e(2) := 2.f(1) := 4.f(2) := 5.
g := e(I) * f(I).
```
This turns out to be equivalent to:

```
g == e(1) * f(1).
g == e(2) * f(2).
```
That is, the variable I appears twice in  $g \leftarrow e(I) * f(I)$ , so both instances of I have to pattern-match to the same thing. That's because the rule is saying "for all I such that e(I) and  $f(I)$  are defined, add  $e(I)*f(I)$  to the definition of g". (Note: the  $*$  is a multiplication sign.)

If you use two different variables, the result will be different, because the variables can pattern-match independently:

```
h = e(I) * f(J).
```
This is equivalent to:

```
h = e(1) * f(1).
h = e(1) * f(2).
h = e(2) * f(1).
h += e(2)*f(2).
```
In other words, the rule  $h \leftarrow e(I) * f(J)$ . says "for all I, J pairs such that  $e(I)$  and  $f(J)$  are both defined, add  $e(I)*f(J)$  to the definition of h".

#### 2.2.2 Functors with Multiple Arguments

So far, we've seen functors with one argument, such as  $d(1)$ . We've also seen functors with zero arguments — it turns out that the items  $a$ ,  $b$ , and  $c$  that we defined at the beginning are actually just functors with no arguments.  $\alpha$  is equivalent to  $\alpha()$ , but Dyna allows you to leave out the parentheses for zero-argument functors, to make them easier to type.

Of course, in Dyna, you aren't limited to zero- or one-argument functors. You can define functors with as many arguments as you like. For instance, if you were making the Dyna equivalent of a grading spreadsheet, you might have a functor with two arguments that lists each student's grade on each exam:

```
grade("Steve", "midterm") := 85.
grade("Steve", "final") := 90.grade("Jamie", "midterm") := 94.
grade("Jamie", "final") := 97.
grade("Anna", "midterm") := 82.
grade("Anna", "final") := 89.
```
Now suppose we want to compute each student's total score. Also, to make things more interesting, suppose that the two exams are weighted differently. So let's add a new functor specifying the percent each exam contributes to the student's final grade in the class.

```
weight("midterm") := 0.35.
weight("final") := 0.65.
```
Then we can compute the final grade for each student like this:

```
finalgrade(I) += grade(I, J) * weight(J).
```
The names of the variables don't matter; we've just chosen I and J because they're conventional variable names. But often, you'll want to choose more meaningful variable names to make your rules more readable. The following rule is equivalent to the previous one:

```
finalgrade(Student) += grade(Student,Exam)*weight(Exam).
```
We can also have rules which contain both variables and atoms. (An **atom** is an argument to a functor. Types of atoms include strings in quotes, like "Steve", and numbers, like 903 or 3.14159. Variables don't count as atoms, because they stand in place of atoms.) For an example of a rule which contains both variables and atoms, suppose we only wanted to compute Steve's grade, and we didn't care about Jamie or Anna. Then we could use the following rule:

```
finalgrade("Steve") += grade("Steve",Exam)*weight(Exam).
```
So now we've seen functors with zero, one, and two arguments. But remember, functors can have as many arguments as you like:

```
> x(1,2,3,4,5,6,7,8,9, "panda") := 2.Changes
=======
x(1,2,3,4,5,6,7,8,9,"panda") := 2
```
Also, it's important to note that the same functor can appear with different numbers of arguments. So, instead of

```
finalgrade(Student) += grade(Student,Exam)*weight(Exam).
```
we could have written

```
grade(Student) += grade(Student,Exam)*weight(Exam).
```
Now we have two versions of the functor grade, one with one argument and another with two arguments. This is similar to how the English verb "eat" has both intransive and transitive versions.

Note that these two versions of grade don't interfere with each other during pattern matching, since any use of grade must either pattern match to the one-argument version or the two-argument version, but it can't pattern match to both at the same time. So suppose we say:

```
allgrades += grade(Student).
```
This rule can only match the one-argument version of grade.

### 2.3 Writing a Program in Dyna

We've seen a lot of basic examples in this section, and we're almost ready to move on to real NLP applications. First, though, you'll need to know how to write an actual program in Dyna. So far, we've just been typing rules directly into the Dyna interpreter. This is very useful for playing around with Dyna, but it's quite inconvenient if you want to run the same program more than once. You would have to retype the rules into the interpreter every time you wanted to run it.

Fortunately, you can save your rules in a file, and Dyna will read them. For instance, open up your favorite command line text editor (e.g. nano, vim, emacs), and type the rules from our grading example:

```
grade("Steve", "midterm") := 85.
grade("Steve", "final") := 90.grade("Jamie", "midterm") := 94.
grade("Jamie", "final") := 97.
grade("Anna", "midterm") := 82.
grade("Anna", "final") := 89.
weight("midterm") := 0.35.
weight("final") := 0.65.
finalgrade(Student) += grade(Student,Exam)*weight(Exam).
```
Save this file as anything. Mine is called grades.dyna, but you can name it carrot if you like. Now run Dyna on your program like this:

```
username@a14:~$ dyna grades.dyna
```
Once Dyna has loaded the program, it will print out a list of all the items that are currently defined. The items are organized by functor, and the functors are listed in alphabetical order. Here's what the output looks like for our program:

```
Solution
========
finalgrade/1
============
finalgrade("Anna") = 86.55.finalgrade("Jamie") = 95.95.
finalgrade("Steve") = 88.25.
grade/2
=======
grade("Anna", "final") = 89.grade("Anna","midterm") = 82.
grade("Jamie", "final") = 97.grade("Jamie","midterm") = 94.
grade("Steve", "final") = 90.grade("Steve","midterm") = 85.
weight/1
========
weight("final") = 0.65.weight("midterm") = 0.35.
```
You'll notice that the program exited after it was done printing this. You can also run the Dyna interpreter interactively after loading a program:

username@a14:~\$ dyna -i grades.dyna

Once the program is loaded, you can add rules as you did earlier. Now, however, the rules you add may interact with the rules in the original program. For instance, let's add a new student:

```
> grade("Keith","midterm") := 76.
Changes
=======
finalgrade("Keith") = 26.599999999999998.
grade("Keith","midterm") = 76.
> grade("Keith","final") := 87.
Changes
=======
finalgrade("Keith") = 83.15.
grade("Keith","final") = 87.
```
As you can see, when we add grade("Keith","midterm"), it creates an item finalgrade("Keith"), using the rules finalgrade(Student) += grade(Student,Exam)\*  $weight(Exam)$ . and  $weight("midterm") := 0.35$ . in the program we loaded.

Now observe what happens when we add the following rule:

```
> grade("Vanessa", "makeup midterm") := 100.
Changes
=======
grade("Vanessa","makeup midterm") = 100.
```
As you can see, it does not create an item finalgrade("Vanessa"). Why is this? Consider what happens when the rule finalgrade(Student) += grade(Student, Exam)\*weight(Exam). tries its pattern-matching on grade("Vanessa", "makeup midterm"). The variable Student binds to "Vanessa" and the variable Exam binds to "makeup midterm". But there's no item weight("makeup midterm") in our program, so the overall pattern-matching fails.

#### 2.3.1 What is a Dyna Program?

We are finally in a position to state what a Dyna program actually is. A Dyna program is simply a list of rules which define a set of items. (As we saw earlier, an item may be defined using multiple rules.)

When you use the Dyna interpreter, you are slowly specifying a Dyna program, one rule at a time. If you're using the Dyna interpreter with a program that you loaded from file, then each rule you type into the interpreter extends that program.

Note that when you close the Dyna interpreter, it doesn't save any of the rules that you typed. They exist for that session only and don't affect the original program. So if you look at the file grades.dyna, you will see that it contains no mention of Keith or Vanessa.

#### 2.4 The Help Command

One final note before we continue on to the next section. We have covered some commands already in this tutorial, and we will cover more in the next section, but we won't have time to explain every feature of Dyna. Fortunately, Dyna contains documentation which will help you if you don't understand how to use a command. To see which commands are documented, you can type help at the Dyna prompt like this:

```
> help
Documented commands (type help <topic>):
========================================
EOF exit load post query retract_rule rules run sol trace vquery
Undocumented commands:
======================
help
```
To get help for a specific command, you can type help followed by that command's name:

```
> help exit
        Exit REPL by typing exit or control-d. See also EOF.
```
## <span id="page-15-0"></span>3 Counting Words in a Corpus

In this section, we'll use Dyna to calculate unigram and bigram probabilities for a very small subset of the Brown corpus.

### 3.1 The Brown Corpus

First, let's take a look at the corpus. We've stored it in a file called brown.txt, which you can get by typing the following command:

```
wget http://cs.jhu.edu/~jason/licl/brown.txt
```
(The wget command retrieves a file from the internet, specified by its URL.) In order to look at the file's contents, you can use this command:

```
username@a14:~$ less brown.txt
```
(The program less allows you to scroll up and down through a long piece of text to see what's in it. You can type q to quit less and return to the command line.)

As you can see, the file contains lines like this:

```
You should hear the reverence in Fran's voice when she said '' Baccarat
   '' or '' Steuben '' or '' Madame Alexander '' .
```
This looks like an ordinary sentence, except that something strange has happened to the punctuation. That's because this sentence has been **tokenized**, which means that it's been split into meaningful units that the computer can process more easily. If we're counting up the occurrences of the word "house" in the corpus, for instance, we don't want to have to consider "house" and "house," and "house.". (Note that tokenization is not as simple as just detaching punctuation from words. For instance, we can't just make a rule that separates all periods, because we want them to stay attached in titles like "Dr.".)

Different tasks will call for different kinds of tokenization. Some corpora will separate out the possessive clitic, so "Fran's" in the above sentence would be "Fran 's". One could also tokenize the corpus by morpheme instead of word.

People who are creating or using corpora might use other preprocessing techniques as well. Many corpora remove the capitalization from the beginning of the sentence; the Brown corpus hasn't done this.

### 3.2 Loading the Brown Corpus into Dyna

Now we need to load the corpus into Dyna. Fortunately, Dyna has a feature called **loaders** which makes this very easy.

In order to load our small subset of the Brown corpus, you can type the following into the Dyna interpreter:

```
> load brown = matrix("brown.txt", astype=str)
```
If you type sol at the Dyna prompt like this:

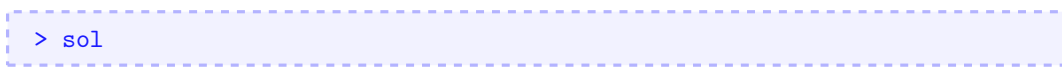

then Dyna will print out a full list of all the items and their values. If you do this, you can see that the data we loaded is very long, and that the bottom looks like this:

```
...
brown(1052,0) = "From".brown(1052,1) = "what".brown(1052, 2) = "I".brown(1052,3) = "was".brown(1052, 4) = "able".brown(1052,5) = "to".brown(1052, 6) = "gauge".brown(1052, 7) = "in".brown(1052,8) = "a".<br>brown(1052,9) = "swift".
brown(1052,9)brown(1052, 10) = ",".
brown(1052, 11) = "greedy".brown(1052,12) = "plane".brown(1052, 13) = ",".
brown(1052, 14) = "the".brown(1052,15) = "figure".brown(1052,16) = "inside".brown(1052,17) = "the".brown(1052,18) = "coral-colored".brown(1052,19) = "bouch".
brown(1052,20) = "dress".brown(1052,21) = "was".brown(1052,22) = "stupefying".brown(1052, 23) = "."
```
Each item in the data takes the form brown(Sentence,Position), and its value is the word at that position of that sentence. (The indices start at 0, so the first word in this sentence is brown(1052,0), not brown(1052,1). Similarly, words in the first sentence take the form brown(0,Position).)

Now let's look at the load command in more detail. Recall that it looks like this:

```
> load brown = matrix("brown.txt", astype=str)
```
The word load at the beginning tells Dyna that we want to use a loader. brown is the name of the functor to load the data into. If we had typed load red  $= \ldots$  instead, we would have gotten items that looked like red(1052,0) and so on. matrix is the name of the specific loader we are using; it loads each word as a separate item. As you might imagine, "brown.txt" tells Dyna which file to load. Lastly, astype=str tells Dyna to treat the words in the file as strings, and not, for instance, as numbers.

You may also find the tsv loader useful at some point. Instead of loading each word as an item, it loads each line as an item. For instance, suppose you had a text file which contained the rules of a context free grammar, along with their probabilities:

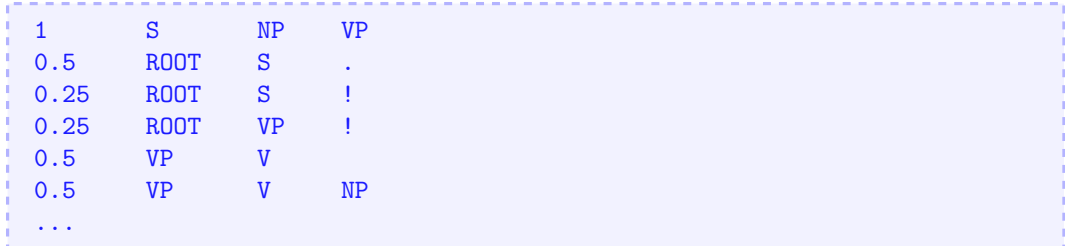

In this (imaginary) file, the first column is the probability, the second column is the left-hand side of the rule, and the remaining columns form the right-hand-side of the rule. You could load in this data using  $tsv$  like this:

```
> load grammar_rule = tsv("grammar.txt")
> sol
grammar_rule/4
==============
grammar\_rule(4, "0.5", "VP", "V") = true.grammar_rule/5
==============
\texttt{grammar\_rule}(0, "1", "S", "NP", "VP") = true.grammar\_rule(1, "0.5", "ROOT", "S", ".") = true.grammar_rule(2,"0.25","ROOT","S","!") = true.
grammar_rule(3,"0.25","ROOT","VP","!") = true.
grammar\_rule(5, "0.5", "VP", "V", "NP") = true....
```
There are a few things to note. First of all, the words in the file must be separated by tabs in order for tsv to work. (This is why the loader is called  $\tan x - i t$ 's a standard abbreviation for "tab-separated values".) Secondly, since the rules of this grammar have different numbers of nonterminals, we get two versions of the grammar\_rule functor, one with four arguments and another with five. Lastly, the first argument to the functor is always the row number in the file.

We will not actually be using tsv in this tutorial, but you may find it helpful for your homework.

## 3.3 Counting Words

Now that we've loaded the corpus using the matrix loader, we can use Dyna to collect the unigram counts (that is, we'll determine how many times each word appears in the corpus):

```
count(W) += 1 for W is brown(Sentence,Position).
```
(We'll explain how this rule works in Section [3.5,](#page-21-0) so don't worry if it doesn't make any sense.)

When you enter this rule, Dyna prints out a long list containing the count for each word type that appears in the corpus. The bottom of the list should look like this:

```
...
count("written") = 1.
count("wrong") = 2.count("wrote") = 7.
count("wry") = 1.count("yapping") = 1.count("yaws") = 1.count("year") = 8.count("yearly") = 1.count("yearning") = 1.
count("years") = 21.count("yelled") = 1.
count("yellow") = 1.count("yelping") = 1.
count("yes") = 1.count("yet") = 3.count("yore") = 1.
count("you") = 131.count("you'll") = 1.count("you're") = 9.count("you've") = 4.count("young") = 4.count("youngest") = 1.
count("your") = 38.count("vours") = 2.count("yourself") = 1.
count("yourselves") = 4.
count("youth") = 2.count("zounds") = 2.
```
These counts might seem a bit strange. The word "yore" appears just as often as "yourself" does, for instance. That's because we used a very small subset of the Brown corpus (just 1053 sentences). The smaller the corpus, the less reliable the counts will be. With only 1053 sentences, it's no wonder that we find some anomalies! But in a corpus of a million sentences, it's very unlikely that we'd still see "yore" as frequently as "yourself".

By the way, in Computational Linguistics terminology, the brown(Sentence,Position) items represent word tokens while the count(W) items range over word type. A token is a specific instance of a generic word type. For instance, brown(1052,14) and brown(1052,17) both have the value "the". These two items represent two different tokens, but only one word type.

### 3.4 Querying Dyna

As you've presumably noticed, the list of counts that Dyna printed is very long. What if you wanted to know the count of the word and? Would you have to scroll all the way up to the top of the list?

It turns out that Dyna has a more convenient way of checking an item's value, called a query:

```
> query count("and")
count("and") = 512
```
Queries are very simple. You just type the word query followed by the item whose value you want to know, and Dyna will print that value.

If you query an item that doesn't exist or has no contributions, Dyna will inform you that there are no results:

```
> query pajamas
No results.
```
You can also make more complicated queries, where you ask Dyna for the value of a whole expression, instead of just a single item:

```
> query count("year") + count("years")
count("year") + count("years") = 29
```
Note that while rules end with a period, queries do not:

```
> query count("year") + count("years").
Queries don't end with a dot.
```
Like rules, queries can contain variables. The following query would show us the count of every word:

```
> query count(W)
```
We can also mix atoms and variables in queries, just as we did with rules:

```
> query brown(57,Position)
brown(57,0) = "With"brown(57,1) = "greater"brown(57,10) = "this"brown(57, 11) = "time"brown(57, 12) = "a"brown(57,13) = "little"brown(57,14) = "more"brown(57,15) = "to"brown(57, 16) = "the"brown(57,17) = "left"brown(57, 18) = "."brown(57,2) = "precision"brown(57,3) = "he"
brown(57, 4) = "again"brown(57,5) = "paced"brown(57, 6) = "off"
brown(57, 7) = "a"brown(57,8) = "location"brown(57, 9) = ","
```
As you can see, this shows us the entirety of sentence 57, albeit not in the correct order. We can also view the first word of each sentence using the following query:

> query brown(Sentence,0)

#### <span id="page-21-0"></span>3.5 Rules with Conditions

Let's return to our word-counting rule, and look at the details of how it works. Recall that the rule looks like this:

```
count(W) += 1 for W is brown(Sentence,Position).
```
This is our first example of a rule with a condition. The condition tells you when the rule should apply. In this case, it applies once for each word token in the corpus, because each token will pattern-match to a different brown(Sentence,Position) item. You can think of this rule as saying "For each Sentence and Position such that brown(Sentence,Position) is defined, let W be the value of brown(Sentence,Position), and add 1 to count(W)."

How does this rule work, exactly? A condition contains the word for followed by a boolean expression (that is, an expression whose value is either true or false). The expression count("year") + count("years") is not a boolean, since its value is the number 29. The expression count("year") > count("years"), on the other hand, is a boolean whose value is false:

```
> query count("year") > count("years")
count("year") > count("years") = false
```
Returning again to our word-counting rule, the expression W is brown(Sentence,Position) is true when W is the value of brown(Sentence,Position). For instance, "what" is the value of brown(1052,1), so the expression W is brown(1052,1) is true when W pattern-matches to "what".

For a slightly more complicated example, suppose you only wanted the counts of the words from the first 50 sentences of the corpus. You would have to add an extra restriction to the condition:

```
count2(W) += 1 for (W is brown(Sentence, Position)) & (Sentence < 50).
```
Now, an item of the form brown(Sentence,Position) won't pattern-match this rule unless Sentence < 50. (Note that we put parentheses around the two conditions to keep the Dyna parser from getting confused. If the Dyna parser is getting confused, this is one thing you can try.)

Exercise: How many different word types appear in the corpus?

#### 3.6 Creating Probabilities from Unigram Counts

Now that we have the unigram counts, we can use them to determine the unigram probabilities for each word in the corpus.

Recall that the unigram probability  $p(w)$  of a word w is  $\frac{c(w)}{c}$ , where  $c(w)$  is the count of word  $w$ , and  $c$  is the total number of word tokens in the corpus.

Exercise: How can you use Dyna to count the total number of word tokens in the corpus? (Hint: the correct number turns out to be 21695.)

After completing this exercise, you can use the total count of words in the corpus to compute the probability of each word:

```
unigram\_prob(W) := count(W) / totalcount.
```
### 3.7 Finding the Most Frequent Word

These counts and probabilities are nice because we can use them to discover interesting facts about the corpus. For instance, we might ask, what is the most common word? What is that word's frequency? What is that word's probability?

We'll first compute the mystery word's frequency, using the following rule:

```
> highest_frequency max= count(W).
Changes
=======
highest_frequency = 1331.
```
As you can see, we've used a new aggregator, max=. The rule says that highest\_frequency's value should be defined as maximum value of all the counts. That is, out of every item that pattern-matches to count  $(W)$ , max= picks the one with the highest value, and assigns that value to highest\_frequency. Note that there is also a similar aggregator called min= that finds the minimum.

The most common word in the corpus appears 1331 times. We can now use a query to check which word it is:

```
> query W for count(W) == highest_frequency
"," for count(",") == highest_frequency = ",
```
As you can see, the most frequent word is. . . a comma. Well, that's pretty boring. On the bright side, the query we used to find it has an interesting structure. In particular, this example reveals that *queries can contain conditions*, and those conditions work exactly the same way as they do in rules.

For another query with a condition, consider the following example, where we ask Dyna to show us all rules whose counts are greater than 1000.

```
> query W for count(W) > 1000
"," for count(",") > 1000 = ","
```
Turns out it's just the comma. If we lower the threshold to 900, we also get "the":

```
> query W for count(W) > 900
"," for count(",") > 900 = ","
"the" for count("the") > 900 = "the"
```
Finally, to complete the example from this section, we can ask what the probability of the comma is:

```
> query unigram_prob(",")
unigram_prob(",") = 0.061350541599446876
```
It seems that approximately 6% of all the words in our corpus are commas.

Exercise: Comma is the most common word overall. But what is the most common word to start a sentence with?

#### 3.8 Computing Bigram Probabilities

Now let's compute the bigram probabilities for this corpus. First, we'll need to collect the bigram counts:

```
in vocab(W) := true for count(W) > 0.bigram_count(V,W) += 0 for in_vocab(V) & in_vocab(W).
bigram_count(V,W) += 1 for (V is brown(Sentence, Position)) &
```
(W is brown(Sentence,Position+1)).

The third line should be the most straightforward. It increases the bigram count for the pair of words V, W whenever W follows V in the corpus (i.e. they are in the same sentence and W's position is V's position plus 1).

The first and second line are a bit more complicated; they work together to make sure the count of each bigram starts out at 0. This is important because, if a bigram never appears in the corpus, we want its count to be 0 instead of undefined.

The first line determines which words appear in the corpus. It sets  $in\_vocab(W)$  to the logical value true for each word W that appears in the corpus.

The second line adds 0 to the bigram count for each pair of words in the vocabulary. The second and third lines work together to define  $bigram_count(V,W)$ . Specifically, the second line adds 0 to the count of each bigram that could appear in the corpus. The third line adds 1 whenever the bigram actually does appear.

(Unfortunately, at the time of writing this tutorial, Dyna is too slow to compute the results of the second rule in a reasonable amount of time. When we tried this rule out, we got tired of waiting for Dyna, and so we typed Ctrl-C, which tells Dyna to cancel whatever it's currently doing.

Why is Dyna so slow here? Well, there are 5017 word types in the corpus, meaning that there are approximately  $5017^2 = 25170289$  possible bigrams. Dyna naively tries to compute zeros for all of these. The right approach would be to compute only the counts of bigrams that actually occur, and simply return zero by default for any other bigram. A future version of Dyna will be able to figure that out.)

Now that we have the bigram counts, we can use them and the original counts to compute the bigram probabilities:

```
bigram_prob(V,W) := bigram_count(V,W) / count(V).
```
As you can see, "the man" has a probability of around 0.002, while "man the" has a probablity of 0, because it never appears in this corpus and we haven't used any smoothing:

```
> query bigram_prob("the","man")
bigram_prob("the","man") = 0.002150537634408602
> query bigram_prob("man","the")
bigram\_prob("man", "the") = 0
```
Exercise: What word is most likely after "the", and how likely is it? What word is most likely after "of"? How about before "."?

**Exercise:** Define estimates of bigram probabilities that use add- $\lambda$  smoothing. (Hint: define lambda := 1 and write your defs in terms of lambda. You can change lambda and the estimated probabilities will change as well.) Can you compute cross-entropy on a development corpus?

Exercise: Using a similar approach to the one in this section, compute the trigram probabilities.

### 3.9 VQuery and Trace

We've now seen many examples of queries, both with and without conditions. In addition to the query command, Dyna also has two other commands that you might find helpful: vquery and trace.

The regular query is designed for querying the *value* of an expression. On the other hand, vquery is designed for investigating the variables that pattern-match to an expression.

To see the difference, suppose you want to know which bigrams have a count greater than zero, and what their counts are. You could use a regular query like this:

```
> query bigram_count(V,W) for bigram_count(V,W) > 0
```
and it will spew something ugly like this:

```
...
bigram_count("yourself","to") for bigram_count("yourself","to") > 0 = 1bigram_count("yourselves",",") for bigram_count("yourselves",",") > 0 = 1
bigram_count("yourselves","into") for bigram_count("yourselves","into") > 0 = 1
bigram_count("yourselves","of") for bigram_count("yourselves","of") > 0 = 1
bigram_count("yourselves","on") for bigram_count("yourselves","on") > 0 = 1
bigram_count("youth","is") for bigram_count("youth","is") > 0 = 1
bigram_count("youth","worked") for bigram_count("youth","worked") > 0 = 1
bigram_count("zounds","''") for bigram_count("zounds","''") > 0 = 2
```
Or you could use vquery, which gives a much cleaner answer, in sorted order (though here, V and W are backwards):

```
> vquery bigram_count(V,W) for bigram_count(V,W) > 0
...
57 where W="I", V=","
76 where W="the", V=","
76 where W="?", V="?"
88 where W="the", V="in"
106 where W=", ", V="''"
111 where W=".", V="''"
115 where W="the", V="of"
130 where W="and", V=","
```
Another useful command is trace, which shows where an item got its value. The following trace will tell you which sentences in the corpus contributed to the count for the bigram "through the":

> trace bigram\_count("through","the")

### 3.10 Another Way of Writing Some Rules

Earlier, to count the words in the corpus, we wrote the following:

```
count(W) += 1 for W is brown(Sentence,Position).
```
But there's another way we could have written this rule:

```
count( brown(Sentence,Position) ) += 1.
```
What's going on here? First, the brown(Sentence,Position) part pattern-matches to one of the words in the corpus, like brown(1052,11). So, after pattern-matching, we get a rule that looks like this:

```
count( brown(1052, 11) ) += 1.
```
The value of brown(1052,11) is "greedy". How does Dyna figure out that it needs to increment the count of the word "greedy"? Well, first it has to **evaluate** brown(1052,11) (i.e. replace the item with its value). After evaluating, the rule looks like this:

```
count("greedy") += 1.
```
At first, it may not be intuitive that this rule works. How does this rule get the counts right? Why doesn't it just set each word's count to 1 or something?

What happens is that the rule pattern-matches once for each word token in the corpus (each brown(Sentence,Position) item). So, if the word "each" appears nine times in the corpus (which it does), then there will be nine brown(Sentence,Position) items that evaluate to "each". This means that count("each") will be incremented nine times.

We can write a rule like this for the bigram counts also. Recall that the original rule looked like this:

```
bigram_count(V,W) += 1 for (V is brown(Sentence, Position)) &
                           (W is brown(Sentence,Position+1)).
```
Our new rule will look like this:

bigram\_count(brown(Sentence,Position), brown(Sentence,Position+1)) += 1.